# IOS Per VRF RADIUS Troubleshooting

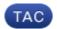

**Document ID: 113666** 

Contributed by Jesse Dubois, Cisco TAC Engineer. Aug 24, 2012

#### **Contents**

Introduction

**Prerequisites** 

Requirements
Components Used

Conventions

**Feature Information** 

**Troubleshooting Methodology** 

**Data Analysis** 

**Common Problems** 

**Related Information** 

#### Introduction

RADIUS is used heavily as the authentication protocol to authenticate users for network access. More admins are segregating their management traffic using VPN Routing and Forwarding (VRF). By default, authentication, authorization, and accounting (AAA) on IOS<sup>®</sup> uses the default routing table in order to send packets. This guide describes how to configure and troubleshoot RADIUS when the RADIUS server is in a VRF.

### **Prerequisites**

### Requirements

Cisco recommends that you have knowledge of these topics:

- RADIUS
- VRF
- AAA

### **Components Used**

This document is not restricted to specific software and hardware versions.

The information in this document was created from the devices in a specific lab environment. All of the devices used in this document started with a cleared (default) configuration. If your network is live, make sure that you understand the potential impact of any command.

#### Conventions

Refer to Cisco Technical Tips Conventions for more information on document conventions.

#### **Feature Information**

Essentially, a VRF is a virtual routing table on the device. When IOS makes a routing decision, if the feature or interface is using a VRF, routing decisions are made against that VRF routing table. Otherwise, the feature uses the global routing table. With this in mind, here is how you configure RADIUS to use a VRF:

```
version 15.2
service config
service timestamps debug datetime msec
service timestamps log datetime msec
no service password-encryption
hostname vrfAAA
boot-start-marker
boot-end-marker
!
aaa new-model
aaa group server radius management
server-private 192.0.2.4 key cisco
server-private 192.0.2.5 key cisco
ip vrf forwarding blue
ip radius source-interface GigabitEthernet0/0
!
aaa authentication login default group management local
aaa authorization exec default group management if-authenticated
aaa accounting exec default start-stop group management
aaa session-id common
no ipv6 cef
ip vrf blue
no ip domain lookup
ip cef
interface GigabitEthernet0/0
ip vrf forwarding blue
 ip address 203.0.113.2 255.255.255.0
duplex auto
speed auto
interface GigabitEthernet0/1
no ip address
shutdown
duplex auto
speed auto
ip forward-protocol nd
no ip http server
no ip http secure-server
ip route vrf blue 0.0.0.0 0.0.0.0 203.0.113.1
line con 0
line aux 0
line vty 0 4
 transport input all
```

As you can see, there are no globally defined RADIUS servers. If you are migrating the servers into a VRF, you can safely remove the globally configured RADIUS servers.

## **Troubleshooting Methodology**

Complete these steps:

- 1. Make sure you have the proper IPVRF forwarding definition under your AAA group server as well as the source interface for the RADIUS traffic.
- 2. Check your VRF routing table and make sure there is a route to your RADIUS server. We will use the example above in order to display the VRF routing table:

#### vrfAAA#show ip route vrf blue

```
Routing Table: blue

Codes: L - local, C - connected, S - static, R - RIP, M - mobile, B - BGP

D - EIGRP, EX - EIGRP external, O - OSPF, IA - OSPF inter area

N1 - OSPF NSSA external type 1, N2 - OSPF NSSA external type 2

E1 - OSPF external type 1, E2 - OSPF external type 2

I - IS-IS, su - IS-IS summary, L1 - IS-IS level-1, L2 - IS-IS level-2

ia - IS-IS inter area, * - candidate default, U - per-user static route

0 - ODR, P - periodic downloaded static route, H - NHRP, 1 - LISP

+ - replicated route, % - next hop override

Gateway of last resort is 203.0.113.1 to network 0.0.0.0

S* 0.0.0.0/0 [1/0] via 203.0.113.1

203.0.113.0/8 is variably subnetted, 2 subnets, 2 masks

C 203.0.113.0/24 is directly connected, GigabitEthernet0/0

L 203.0.113.2/32 is directly connected, GigabitEthernet0/0
```

3. Are you able to ping your RADIUS server? Recall that this needs to be VRF specific as well:

```
vrfAAA#ping vrf blue 192.0.2.4
Type escape sequence to abort.
Sending 5, 100-byte ICMP Echos to 192.0.2.4, timeout is 2 seconds:
!!!!!
Success rate is 100 percent (5/5), round-trip min/avg/max = 1/1/4 ms
```

4. You can use the **test aaa** command in order to verify connectivity (you must use the new–code option at the end; legacy will not work):

```
vrfAAA#test aaa group management cisco Cisco123 new-code
User successfully authenticated

USER ATTRIBUTES
username "cisco"
```

If the routes are in place and you see no hits on your RADIUS server, make sure that ACLs are allowing udp port 1645/1646 or udp port 1812/1813 to reach the server from the router or switch. If you get an authentication failure, troubleshoot RADIUS as normal. The VRF feature is just for the routing of the packet.

## **Data Analysis**

If everything looks correct, **aaa** and **radius debug** commands can be enabled in order to troubleshoot the issue. Start with these **debug** commands:

- debug radius
- debug aaa authentication

Here is an example of a **debug** where something is not configured properly, such as but not limited to:

- Missing RADIUS source interface
- Missing IP VRF forwarding commands under the source interface or under the AAA group server
- No route to the RADIUS server in the VRF routing table

```
Aug 1 13:39:28.571: AAA/AUTHEN/LOGIN (00000000): Pick method list 'default'
Aug 1 13:39:28.571: RADIUS/ENCODE(00000000):Orig. component type = Invalid
Aug 1 13:39:28.571: RADIUS/ENCODE(00000000): dropping service type,
  "radius-server attribute 6 on-for-login-auth" is off
Aug 1 13:39:28.571: RADIUS(00000000): Config NAS IP: 203.0.113.2
Aug 1 13:39:28.571: RADIUS(00000000): Config NAS IPv6: ::
Aug 1 13:39:28.571: RADIUS(0000000): sending
Aug 1 13:39:28.575: RADIUS(00000000): Send Access-Request to 192.0.2.4:1645
  id 1645/2, len 51
Aug 1 13:39:28.575: RADIUS: authenticator 12 C8 65 2A C5 48 B8 1F -
  33 FA 38 59 9C 5F D3 3A
Aug 1 13:39:28.575: RADIUS: User-Password
                                               [2] 18 *
Aug 1 13:39:28.575: RADIUS: User-Name
                                               [1] 7 "cisco"
Aug 1 13:39:28.575: RADIUS: NAS-IP-Address [4] 6 203.0.113.2
Aug 1 13:39:28.575: RADIUS(00000000): Sending a IPv4 Radius Packet
Aug 1 13:39:28.575: RADIUS(00000000): Started 5 sec timeout
Aug 1 13:39:32.959: RADIUS(00000000): Request timed out
Aug 1 13:39:32.959: RADIUS: Retransmit to (192.0.2.4:1645,1646) for id 1645/2
    1 13:39:32.959: RADIUS(00000000): Started 5 sec timeout
    1 13:39:37.823: RADIUS(00000000): Request timed out
    1 13:39:37.823: RADIUS: Retransmit to (192.0.2.4:1645,1646) for id 1645/2
    1 13:39:37.823: RADIUS(00000000): Started 5 sec timeout
    1 13:39:42.199: RADIUS(00000000): Request timed out
    1 13:39:42.199: RADIUS: Retransmit to (192.0.2.4:1645,1646) for id 1645/2
Aug 1 13:39:42.199: RADIUS(00000000): Started 5 sec timeout
Aug 1 13:39:47.127: RADIUS(00000000): Request timed out
Aug 1 13:39:47.127: RADIUS: Fail-over to (192.0.2.5:1645,1646) for id 1645/2
Aug 1 13:39:47.127: RADIUS(00000000): Started 5 sec timeout
Aug 1 13:39:51.927: RADIUS(00000000): Request timed out
Aug 1 13:39:51.927: RADIUS: Retransmit to (192.0.2.5:1645,1646) for id 1645/2
Aug 1 13:39:51.927: RADIUS(00000000): Started 5 sec timeout
Aug 1 13:39:56.663: RADIUS(00000000): Request timed out
Aug 1 13:39:56.663: RADIUS: Retransmit to (192.0.2.5:1645,1646) for id 1645/2
Aug 1 13:39:56.663: RADIUS(00000000): Started 5 sec timeout
Aug 1 13:40:01.527: RADIUS(00000000): Request timed out
Aug 1 13:40:01.527: RADIUS: Retransmit to (192.0.2.5:1645,1646) for id 1645/2
Aug 1 13:40:01.527: RADIUS(00000000): Started 5 sec timeoutUser rejected
```

Unfortunately, with RADIUS there is no distinction between a timeout and a missing route.

Here is an example of a successful authentication:

```
Aug 1 13:35:51.791: RADIUS: User-Password
                                             [2] 18 *
Aug 1 13:35:51.791: RADIUS: User-Name
                                               [1] 7 "cisco"
Aug 1 13:35:51.791: RADIUS: NAS-IP-Address
                                             [4] 6 203.0.113.2
Aug 1 13:35:51.791: RADIUS(00000000): Sending a IPv4 Radius Packet
Aug 1 13:35:51.791: RADIUS(00000000): Started 5 sec timeout
Aug 1 13:35:51.799: RADIUS: Received from id 1645/1 14.36.142.31:1645,
  Access-Accept, len 62
Aug 1 13:35:51.799: RADIUS: authenticator B0 0B AA FF B1 27 17 BD -
  3F AD 22 30 C6 03 5C 2D
Aug 1 13:35:51.799: RADIUS: User-Name
                                             [1] 7 "cisco"
Aug 1 13:35:51.799: RADIUS: Class
                                               [25] 35
Aug 1 13:35:51.799: RADIUS: 43 41 43 53 3A 6A 65 64 75 62 6F 69 73 2D 61 63
  [CACS:ACS1]
Aug 1 13:35:51.799: RADIUS: 73 2D 35 33 2F 31 33 32 34 35 33 37 33 35 2F 33
  [s-53/132453735/3]
Aug 1 13:35:51.799: RADIUS:
                           38
                                               [8]
Aug 1 13:35:51.799: RADIUS(00000000): Received from id 1645/1.
```

#### **Common Problems**

• The most common problem is that of configuration. Many times the admin will put in the aaa group server but not update the aaa lines to point to the server group. Instead of this:

```
aaa authentication login default group management local aaa authorization exec default group management if-authenticated aaa accounting exec default start-stop group management
```

The admin will have put in this:

```
aaa authentication login default grout radius local
aaa authorization exec default group radius if-authenticated
aaa accounting exec default start-stop group radius
```

Simply update the configuration with the correct server group.

• A second common problem is that a user will see this error when trying to add IP VRF forwarding under the server group:

```
% Unknown command or computer name, or unable to find computer address
```

This means the command was not found. If you see this error, make sure the version of IOS supports per VRF RADIUS.

### **Related Information**

• Technical Support & Documentation – Cisco Systems

Updated: Aug 24, 2012 Document ID: 113666